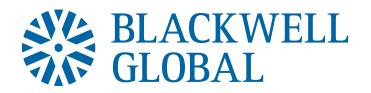

## **METALDESK** Quick Guide

June 2015

Welcome to the MD Trading Platform, the world's first exchange-based trading platform for physical precious metal.

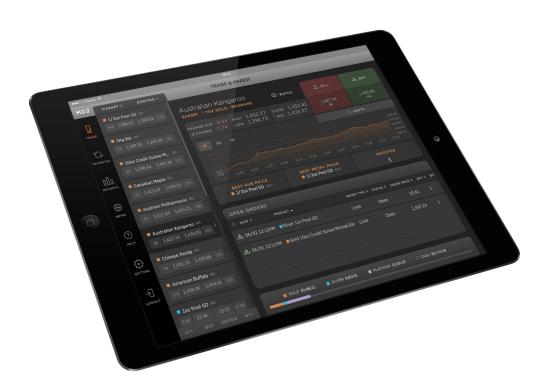

All information and prices displayed in this document are indicative only and are not reflective of the true Market data. Some diagrams may contain information that is for illustrative purposes only and may not be a true representation of the Products or prices offered via Blackwell Global's MetalDesk. The functionality and layout of MetalDesk as presented here may also differ from what is presented in the actual website. When this Quick Guide refers to 'you' it means any Customer of Blackwell Global trading upon MetalDesk.

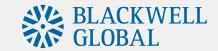

## **Contents**

| Logging In                    | 3  |
|-------------------------------|----|
| Your Home Page                | 4  |
| Crediting Your Account - Cash | 5  |
| Placing an Order              | 6  |
| Reports                       | 7  |
| Live News & Events            | 8  |
| Help & Support                | 9  |
| Settings                      | 10 |

### **QUICK TIP**

Take some time to review the Quick Guide and learn more about the platform functionality.

### **CONTACT**

Blackwell Global

T: +852 3565 6221

E: info@blackwellglobal.com

For further information, please contact us or visit our website:

www.blackwelltrader.com

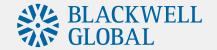

# Logging In

MetalDesk is an application that can be accessed online via the Blackwell Global website <a href="http://www.blackwelltrader.com">http://www.blackwelltrader.com</a>.

Alternatively, MetalDesk can be accessed directly via <a href="https://www.metaldesktrading.com/#/login">https://www.metaldesktrading.com/#/login</a>. In the login box, enter your username and password, and click LOG IN.

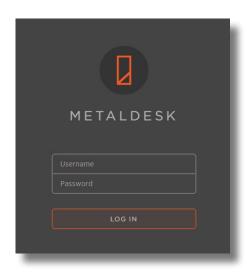

### **FEATURES**

As a web-based application, MetalDesk does not require any downloads or periodic updates.

### **QUICK TIP**

MetalDesk opens (all Trading Hubs) at 18:00 Sunday ET and closes at 17:00 Friday ET. There is an hourly close each day from 17:00-18:00 ET.

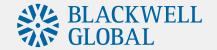

## **Your Home Page**

When you first log into MetalDesk, you will be taken to the **Trade & Invest** screen. From here, you can place **buy** and **sell** orders, view tradable products, holdings, open orders, and add products of interest to your **watchlist**. Your **current holdings** are at the bottom of the screen and show the proportion of bullion in your holdings compared to your cash balance.

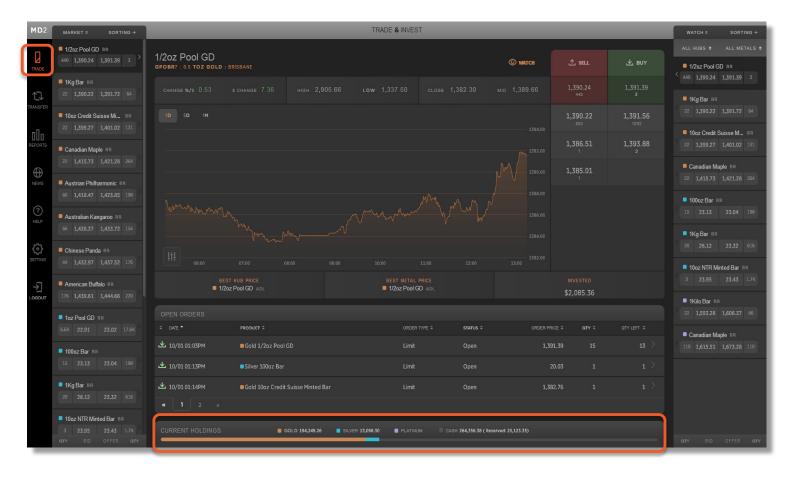

### **FEATURES** The **Trade & Invest** screen has charting, live quotes, market depth, holdings, your watchlist and all open orders. Trading takes place in **USD** or **AUD**. **QUICK TIP** Add products to your watchlist by selecting a product in your desired location and clicking watch. **(**) WATCH **₩** BUY You can sort through market, watch or holdings from the drop-down tab on either the left or right side of the screen. 1/2oz Pool GD 1Kg Bar 22 1,390.70 1,392.20 66

10oz Credit Suisse Mint..

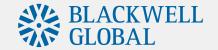

## **Credit Your Account - Cash**

To start trading on MetalDesk, you need to credit your account with cleared funds in either USD or AUD.

There are two steps involved in crediting funds to your account:

- 1. Electronically transfer funds to Blackwell Global's Trust Account.
- 2. Lodge a deposit notification in the transfer section of MetalDesk

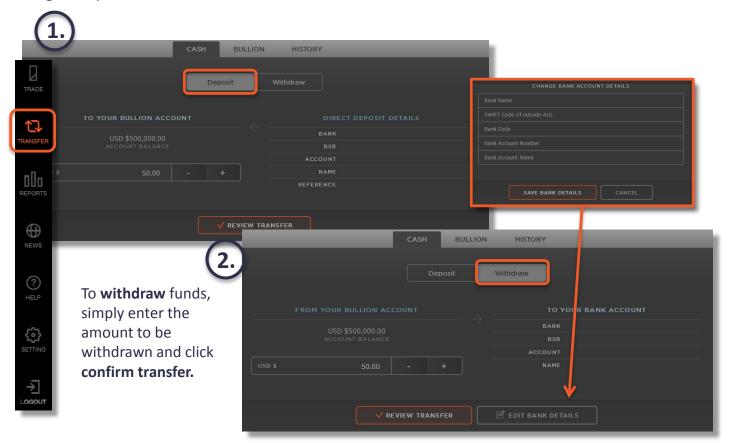

Select between trading in U.S. Dollars or Australian Dollars in settings.

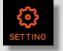

### **QUICK TIP**

Trading in USD opens up the ability to buy and sell in vaults outside Australia.

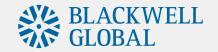

# **Placing an Order**

We have made buying and selling physical bullion as simple as a few clicks of a mouse.

- 1. From the **Trade & Invest** page, select the metal type (gold, silver or platinum), the product (eg. 1kg bar) and the location (eg. Hong Kong).
- 2. Click the \_\_\_\_ or \_\_\_ icon to bring up an order form for your selected product.
- 3. Select the order type (market, limit or spread) and follow the prompts and click buy/sell.
- 4. Review your order, then click confirm.

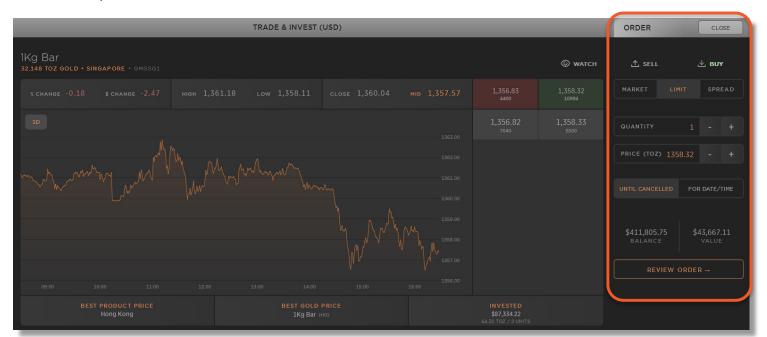

#### **FEATURES**

You can currently buy and sell bullion in the following locations and currencies:

**USD** - Bangkok, Dubai, Hong Kong, London, Shanghai, Singapore, Sydney & Zurich.

**AUD** - Adelaide, Brisbane, Melbourne, Perth & Sydney.

#### **QUICK TIP**

The market depth shows the buy and sell prices for a product and the quantity available at each price level, representing how much bullion can be bought and sold at a given price.

|          | © watch  |
|----------|----------|
| 1,356.83 | 1,358.32 |
| 4400     | 10994    |
| 1,356.82 | 1,358.33 |
| 7040     | 5500     |

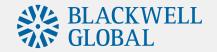

## Reports

The report tab is where you go to view your **orders, transaction history, bullion holdings** and **account** 

statements.

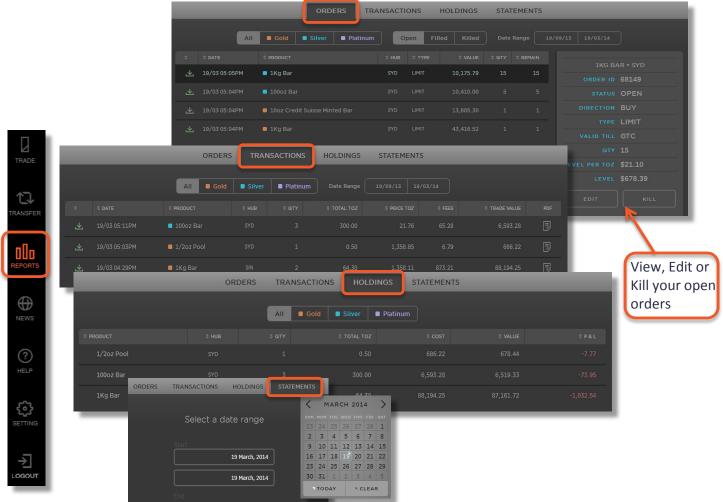

### **FEATURES**

- Check the status of your orders and quantity to be filled in the orders tab
- 2. View your bullion inventory and monitor your profit & loss in real-time in holdings
- 3. View all executed prices in **transactions**

### **QUICK TIP**

Being a web-based platform, you get 24 hour access to live and historic account activity.

Statements can be instantly generated and downloaded in PDF format.

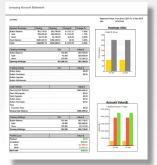

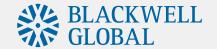

## **Live News & Events**

Never miss a news event in the precious metal markets with MetalDesk's live **news & events** feed. MetalDesk provides comprehensive information on all the latest gold, silver and platinium news from sources around the world.

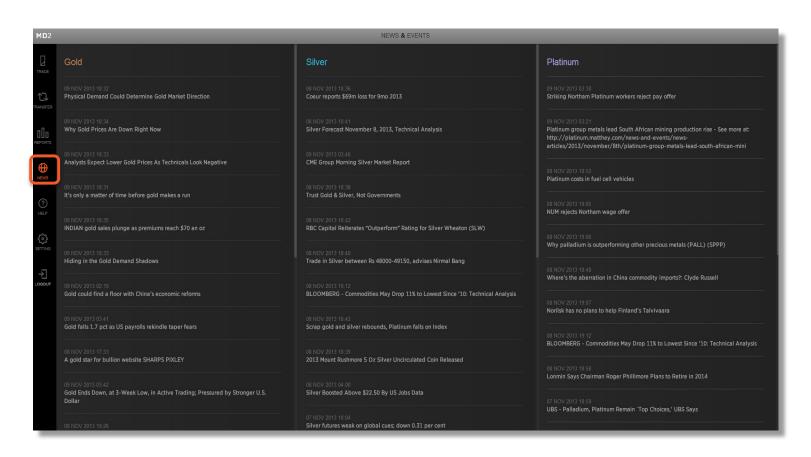

### **FEATURES**

View the latest news & events in the precious metals industry as they occur.

### **Quick Tip**

Scroll through to find comprehensive research reports directly from the major bullion banks, traders, dealers and analysts.

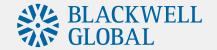

# **Help & Support**

If you have any technical enquiries, the **help** tab will allow you to communicate directly with Blackwell Global's technical experts to receive timely and accurate responses to any MetalDesk related questions you might have. The **documentation** tab provides users with all the information required to confidently operate in the MetalDesk market.

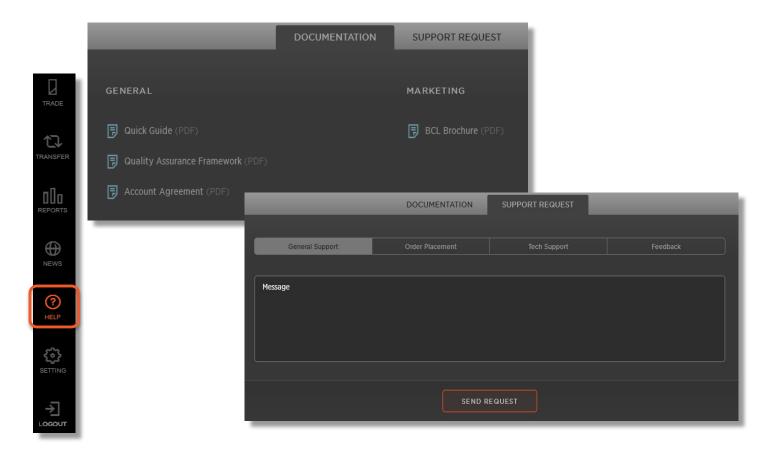

### **FEATURES**

Send your **support request** directly to the relevant team to receive the fastest possible response.

### **QUICK TIP**

Under the general documentation section is where you will find all the information about Blackwell Global's operations, quality assurance procedures and agreements.

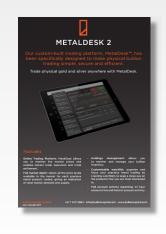

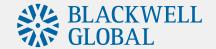

# **Settings**

The settings section allows you to manage your **trading limits**, account information, payment details and select your preferred **currency** to trade in. Simply enter any amendments and click save settings. Certain detail changes will need to be approved by Blackwell Global prior to taking effect.

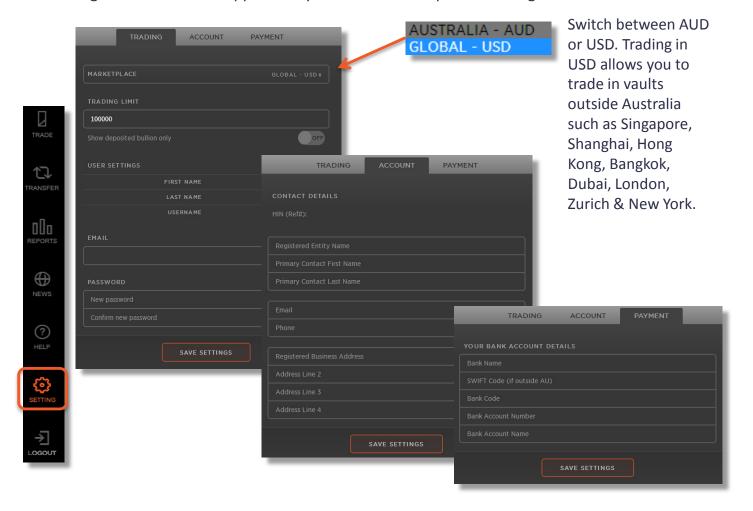

### **FEATURES**

Trading limit alerts can be set so that, should your trading activities exceed a specified dollar value greater than your set limit, you will be immediately notified.

### **QUICK TIP**

By selecting show deposited bullion only you will only see prices for bullion currently located in the vault network.

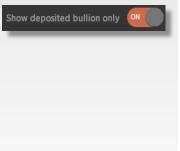

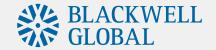

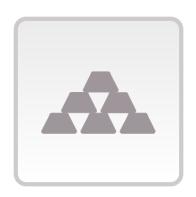

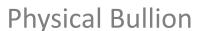

Stored in global vaults, not a paper contract. Withdraw your bullion at any time. Retain complete ownership and control over your investment.

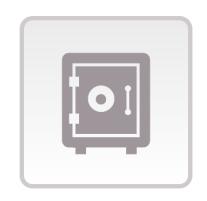

Secure

Stored and insured by Armaguard and Malca-Amit, verified by Inspectorate, audited by BDO. Simply the most secure physical bullion investment solution.

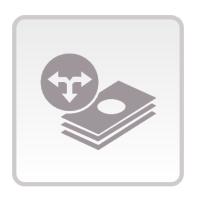

**Cost Effective** 

With prices provided by multiple market participants, avoid dealer spreads and benefit from MetalDesk's exchange based trading platform. Get the best price.

### Disclaimer:

Blackwell Global has prepared this presentation for illustratory and indicative purposes only for limited distribution to prospective market participants and other invested stakeholders (hereinafter referred to as the 'Presentation'). All illustrative information contained within this presentation, whether express or implied, does not constitute and representation, undertaking or otherwise by Blackwell Global as to the existence of any relationship, presence or offering and Blackwell Global herein disclaims any and all liability with respect to any loss and/or damage, whether direct, indirect, or consequential, arising out of the reliance on said illustrative information. This Presentation is a draft for discussion purposes and is subject to change at the discretion of Blackwell Global. Blackwell Global herein reserves the express right to amend this Presentation from time to time without notice to any previous recipient. Notwithstanding the above disclaimer, all intellectual property contained withing this Presentation excluding the aforementioned illustrative information is the property of Blackwell Global and shall not be reproduced, replicated, augmented, rewritten or otherwise by any person whatsoever without the express written permission of Blackwell Global. If you wish to request permission to use any intellectual property contained herein: please contact Blackwell Global on info@blackwelltrader.com